## Microsoft Edgeの場合

 $(1)$  ブラウザの右上にある[設定など(  $\boxed{\cdots}$ ) ]をクリックし、表示された一覧の[設定]をクリックします。

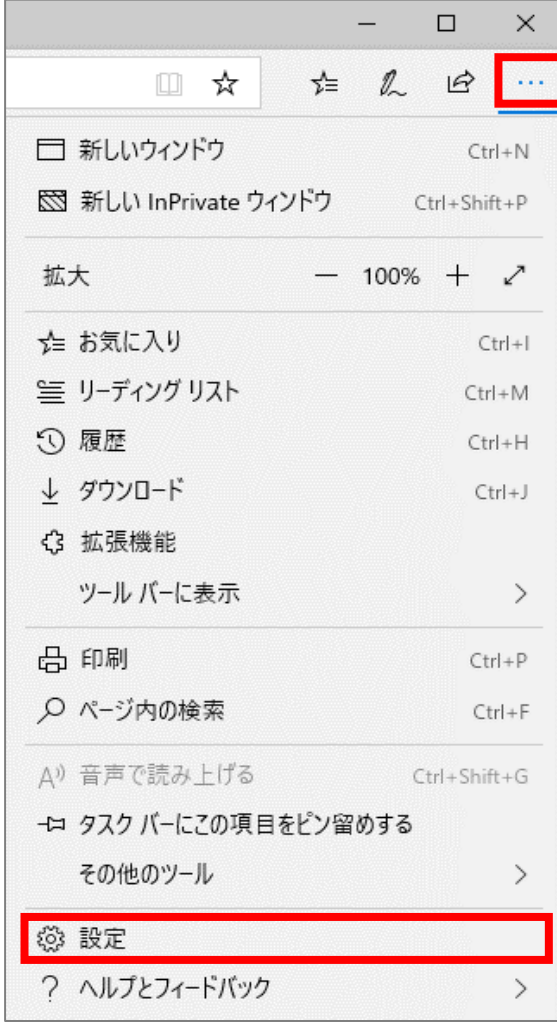

(2)[プライバシーとセキュリティ (  $\Box$  )]をクリックします。

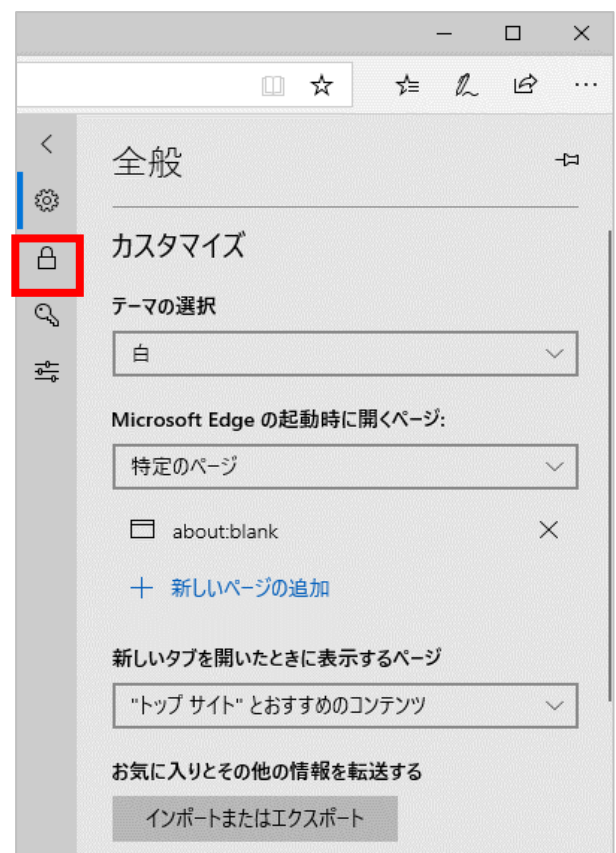

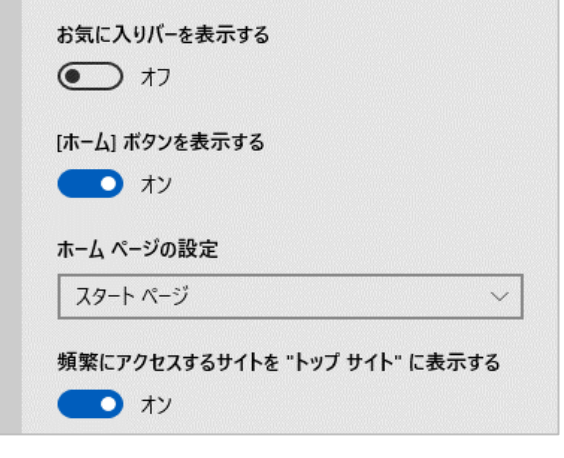

(3)[Cookie]の選択肢から[Cookieをブロックしない]を選択します。

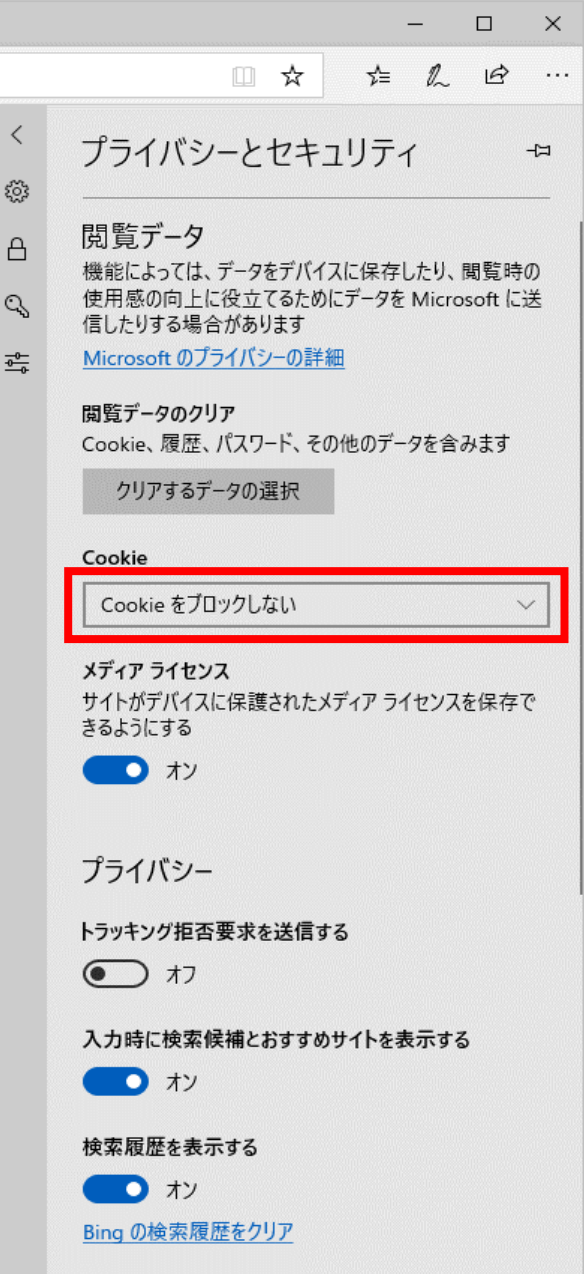